### RoBoard RB-050 **Console Redirection How-To**

DMP Electronics Inc Robotic Division March 2011

### **About RB-050's Console Redirection Function**

- When Console Redirection is enabled, RB-050 will redirect text screens (such as BIOS & DOS screens) to one of its native COM ports.
- By Console Redirection, you are able to manipulate RB-050 on any PC via serial (RS232) ports.
	- Note that Console Redirection will become invalid if RB-050 boots into WinXP, Linux, or any protected-mode OS.

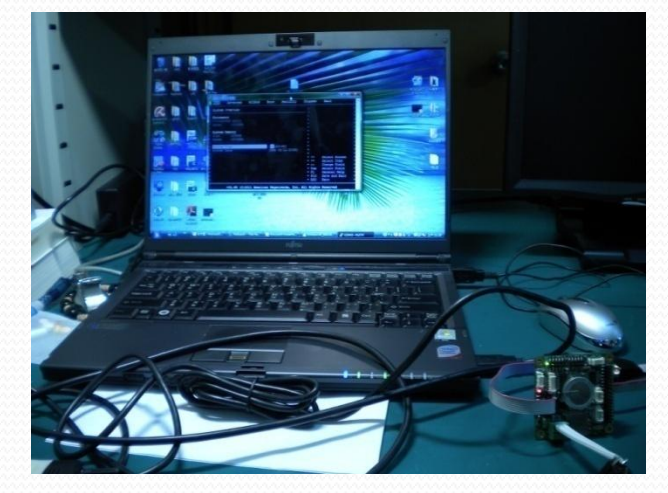

### **About RB-050's Console Redirection Function**

#### **Remarks**

- Console Redirection is the only method to manipulate RB-050's BIOS.
- The default console-redirection port is COM1 (RS-232) at 115200 bps (with 1 stop bit, no parity, no flow control).
	- You can change the console-redirection port settings in BIOS, but should be careful to do this.

#### **Hardware Requirement**

- RoBoard RB-050
- Any PC with serial (RS-232) ports
	- Assume it will be connected to RB-050's COM1.

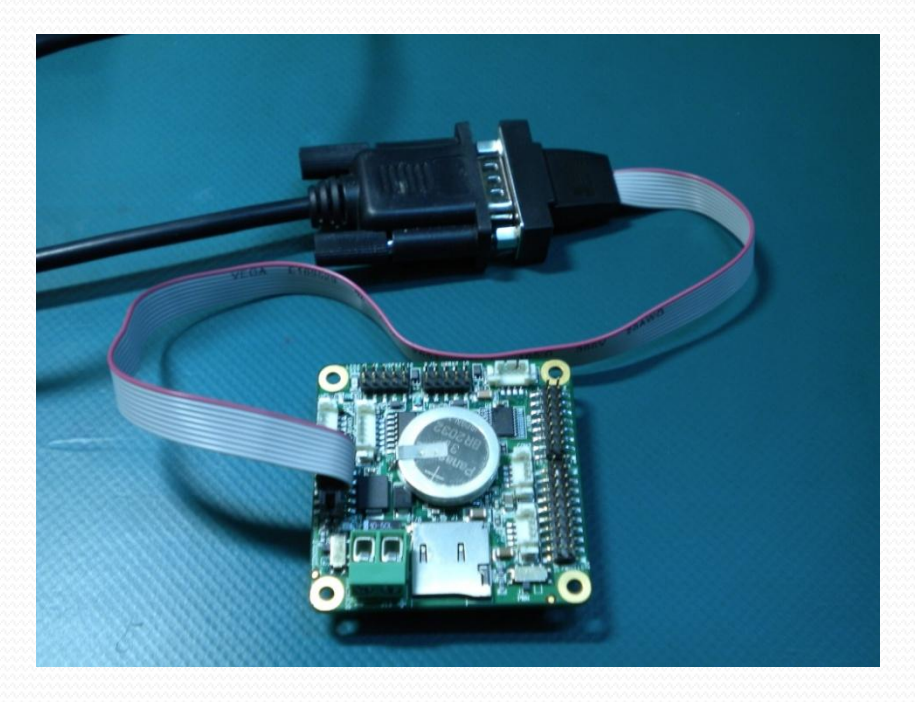

# **How to Enable RB-050 Console Redirection**

### **H/W Switch**

 Turn Console Redirection switch to "Console Redirection enable" (see also H/W introd. Slide)

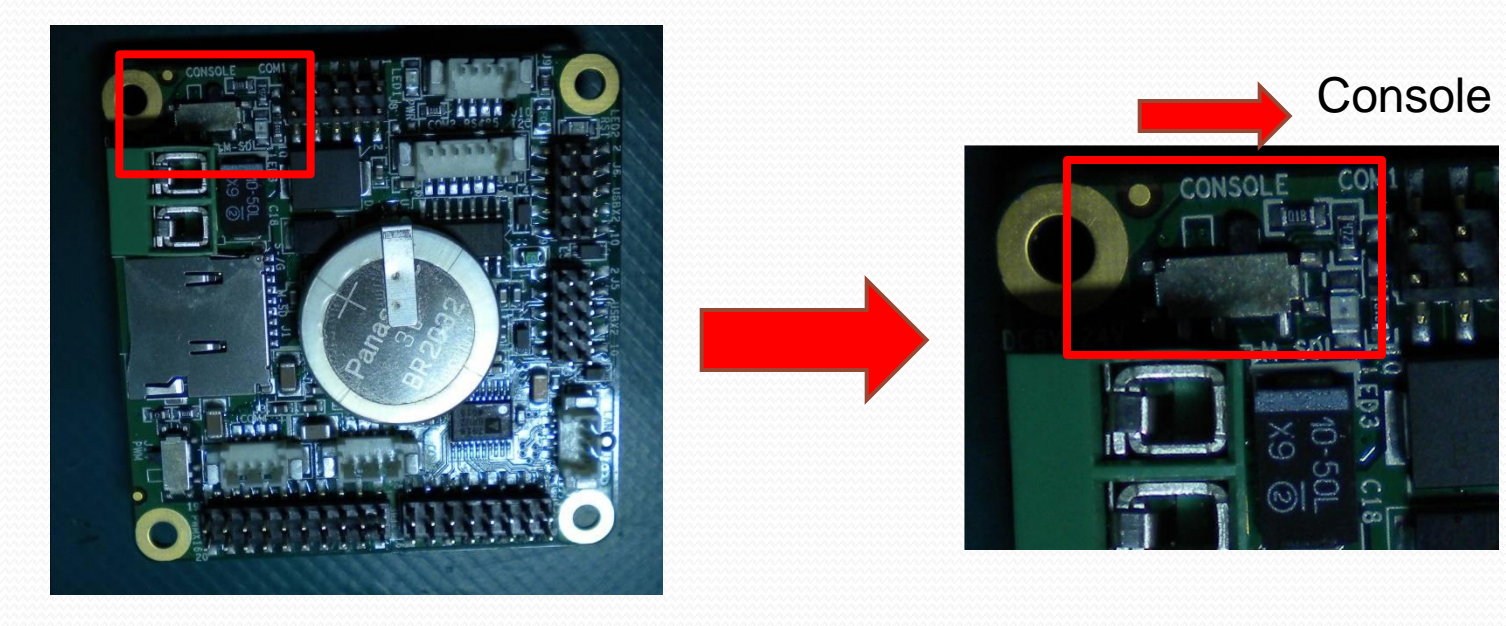

#### **Remarks**

- Console Redirection Function will occupy the COM port that is set to redirect the console (default COM1 at 115200bps).
- Console Redirection is valid only for Real Mode and the  $80\times25$  text mode.
	- i.e., it doesn't work for any protected-mode OS and any graphic-mode DOS program.

# **Connect PC to RB-050 via Console Redirection**

(Use WinVista & PuTTY as an example)

### **STEP 1: Download PuTTY**

#### Download PuTTY from :

**http://www.chiark.greenend.org.uk/~sgtatham/putty/download.html**

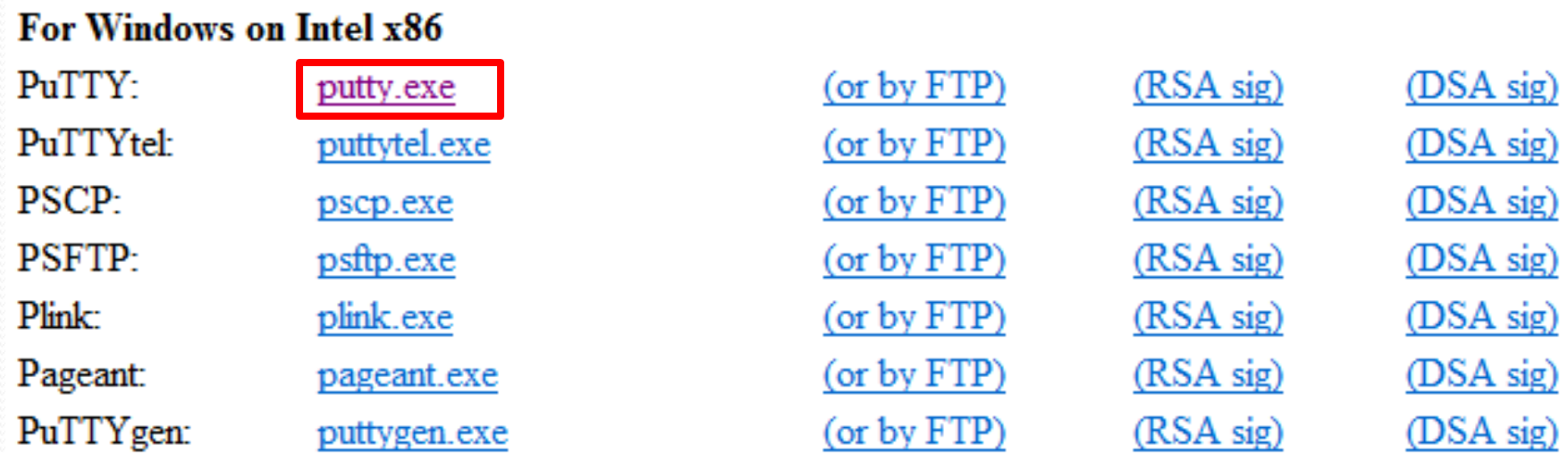

### **STEP 2: Configure PuTTY Serial Settings**

STEP 2.1: Launch PuTTY

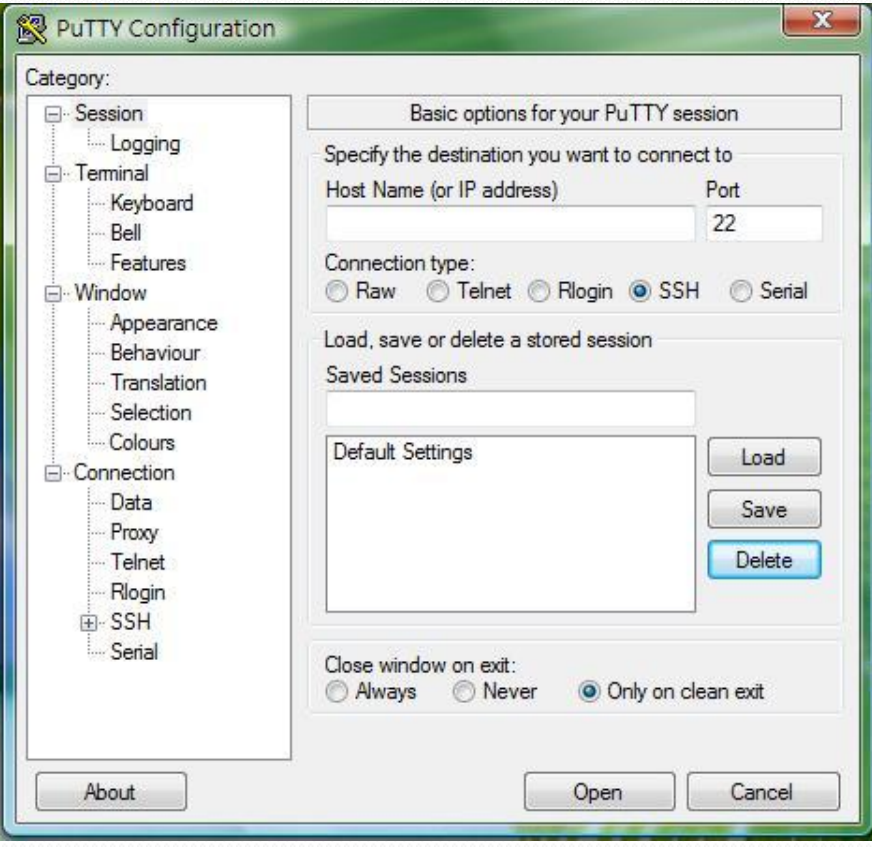

#### **STEP 2: Configure PuTTY Serial Settings**

- STEP 2.2: Set the correct serial configuration
	- Select your PC's serial port that will connect to RB-050 (COM5 in this example).
	- The buadrate, data/stop bits, parity, and flow control settings should coincide with RB-050's consoleredirection port.
		- The default settings of RB-050's console-redirection port are 115200 bps, 8 data bits, 1 stop bit, no parity and no flow control.

#### **STEP 2: Configure PuTTY Serial Settings**

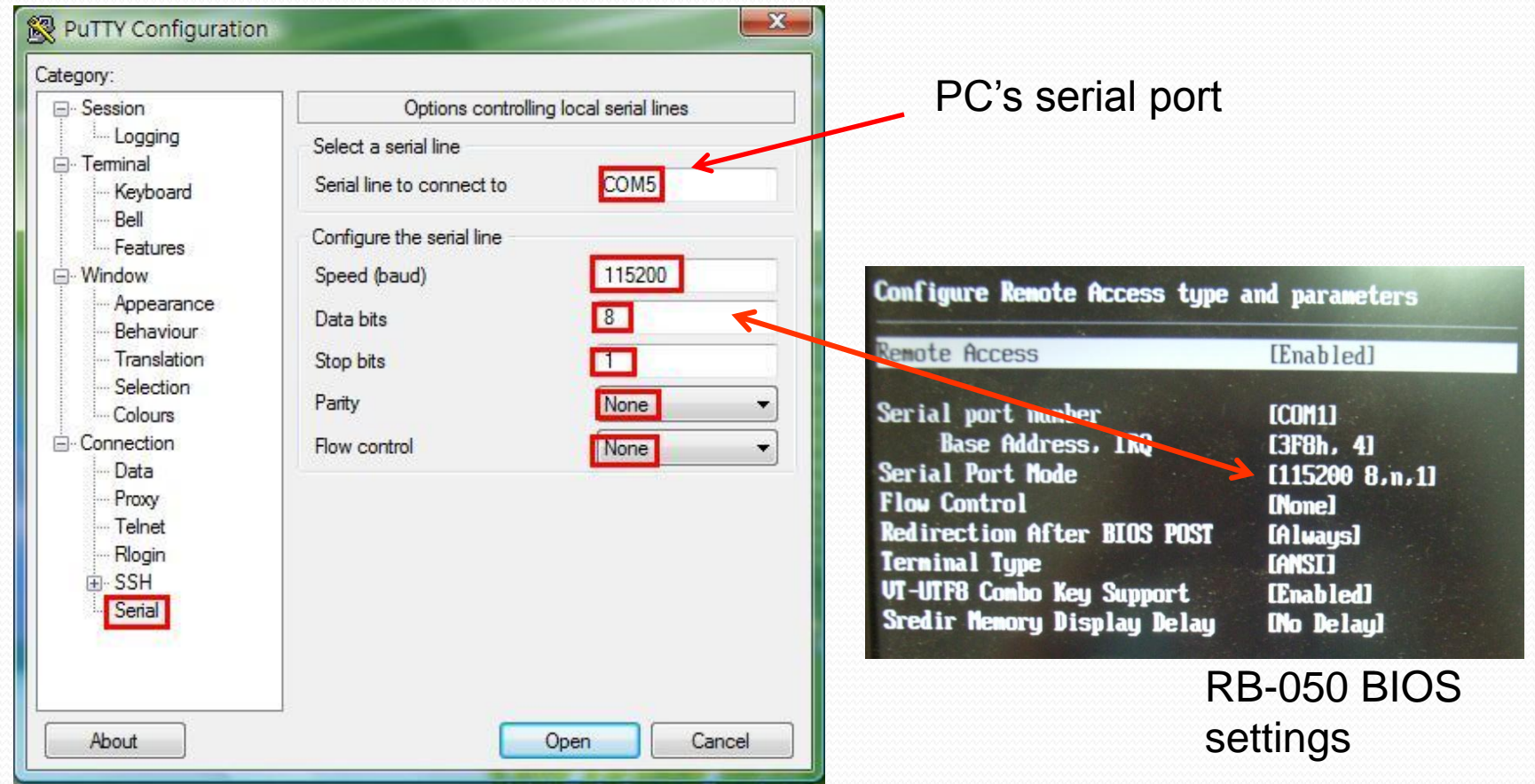

#### **STEP 3: Connect Serial Ports of Your PC and RB-050**

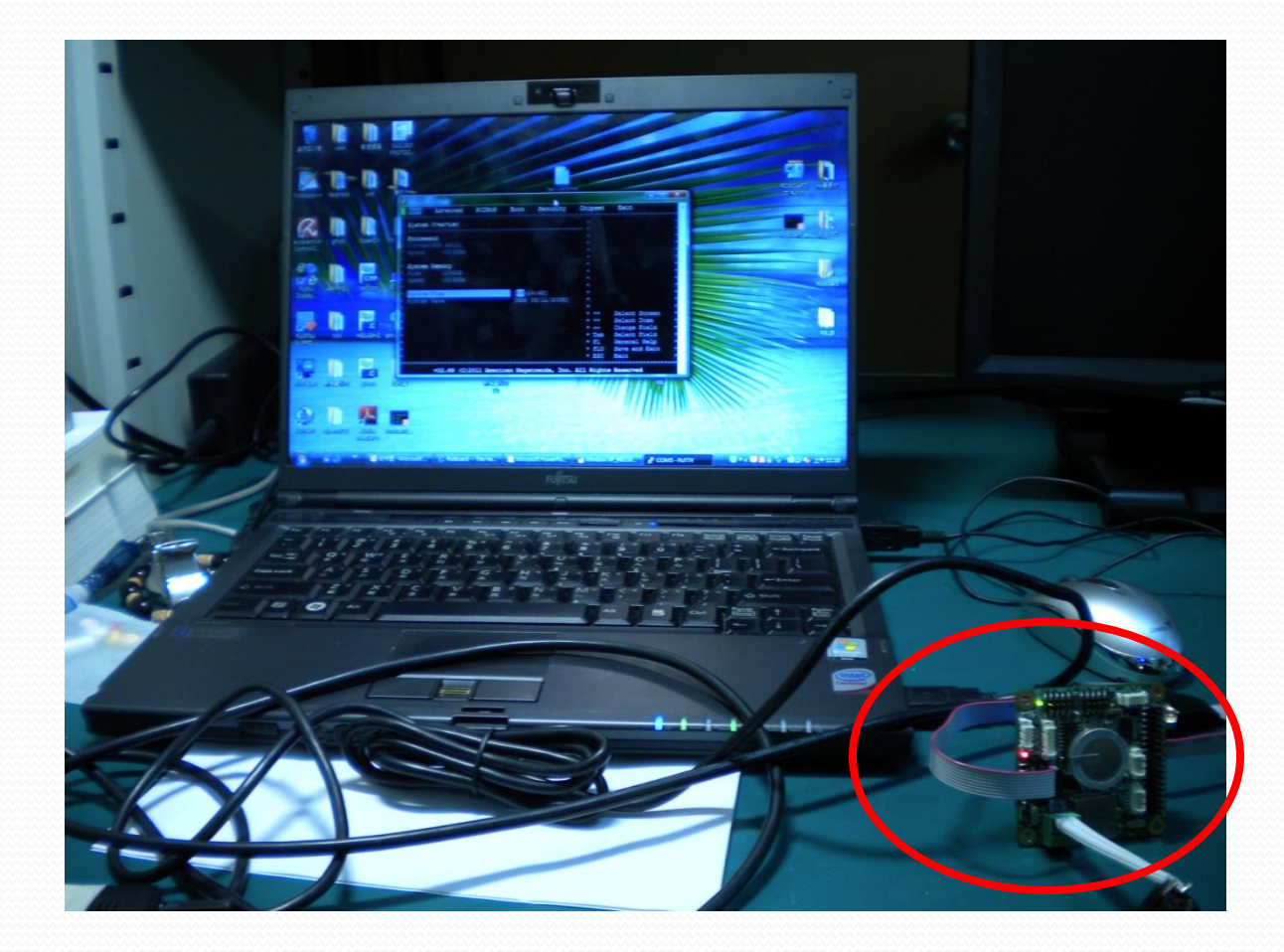

#### **STEP 4: Open PuTTY Serial Connection**

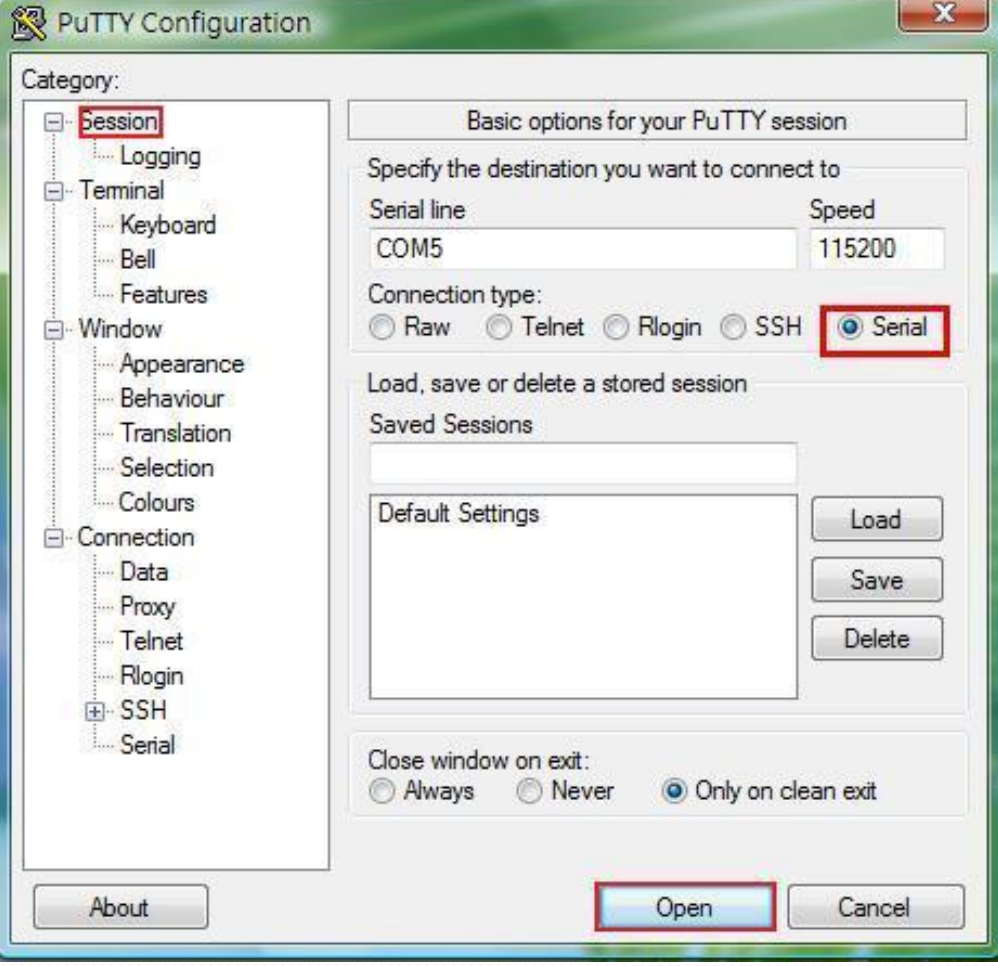

#### **STEP 5: Power on RB-050**

• Power on RB-050; then you will see the RB-050 boot screen in PuTTY.

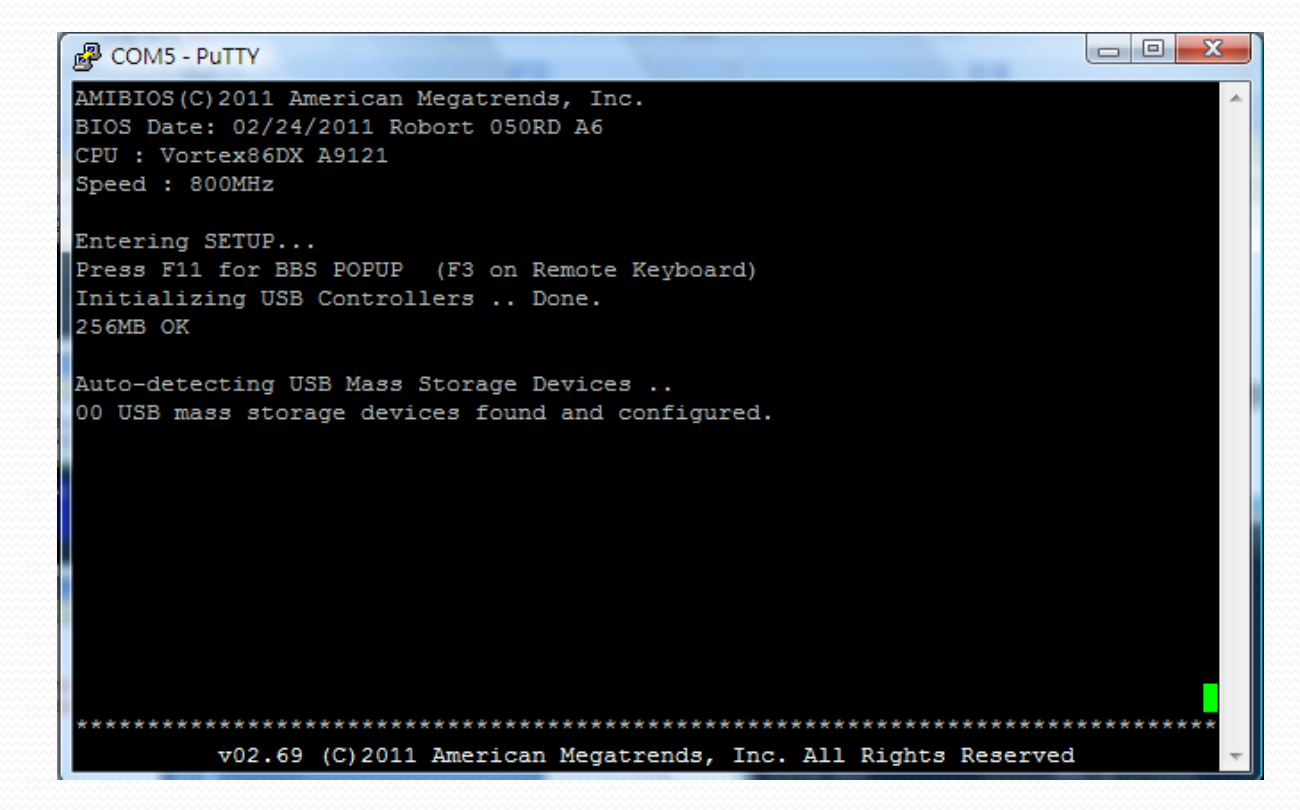

#### **STEP 5: Power on RB-050**

• You can then press "F4" key of your PC (in the boot screen) to enter RB-050 BIOS and manipulate it.

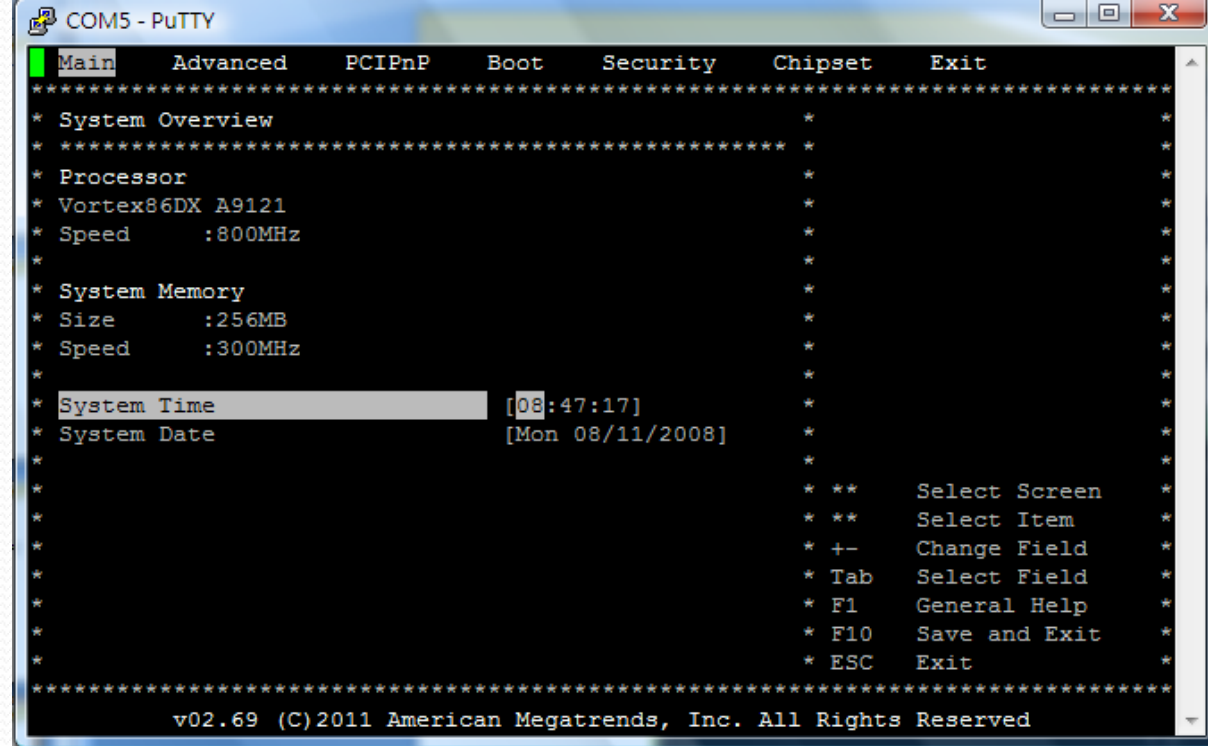

#### **STEP 5: Power on RB-050**

 Alternatively, you can press "F3" key of your PC to select RoBoard boot device.

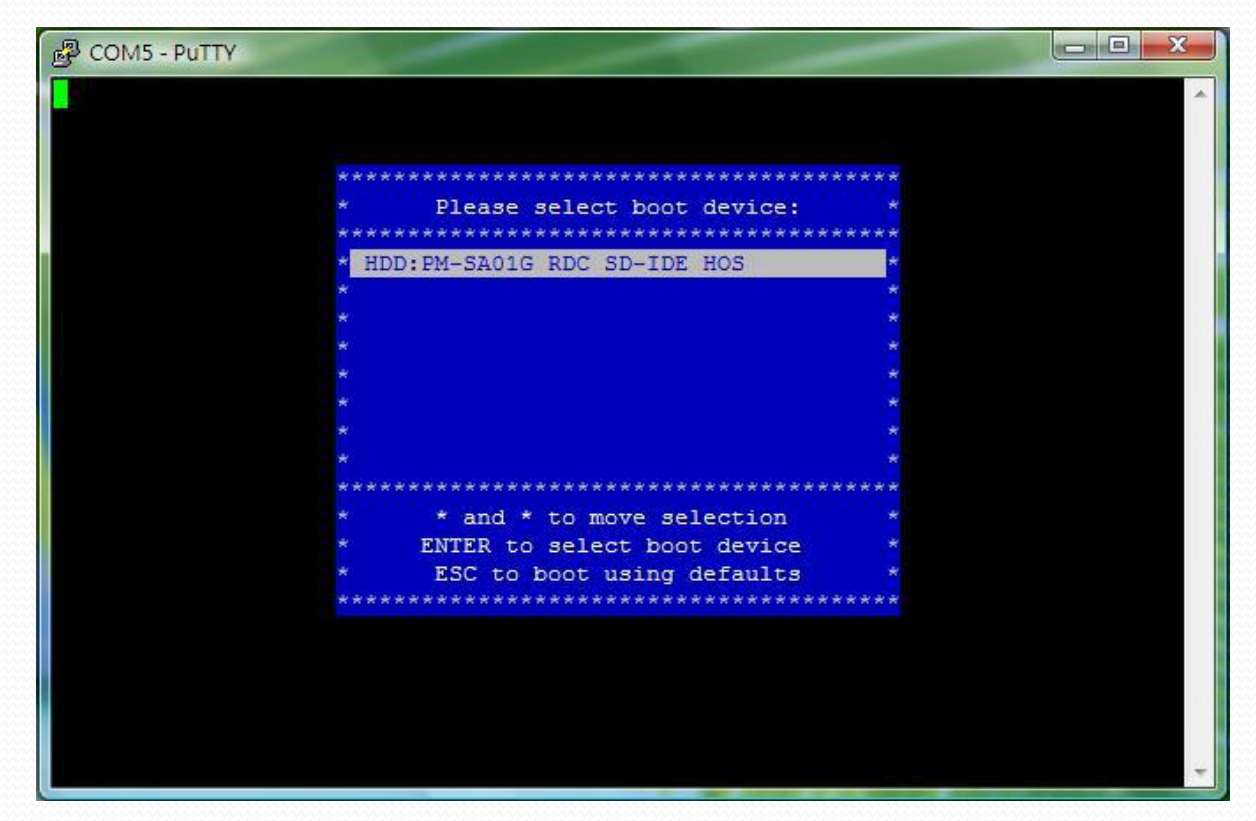

# **How to Change the Settings of Console Redirection**

● Enter RB-050 BIOS.

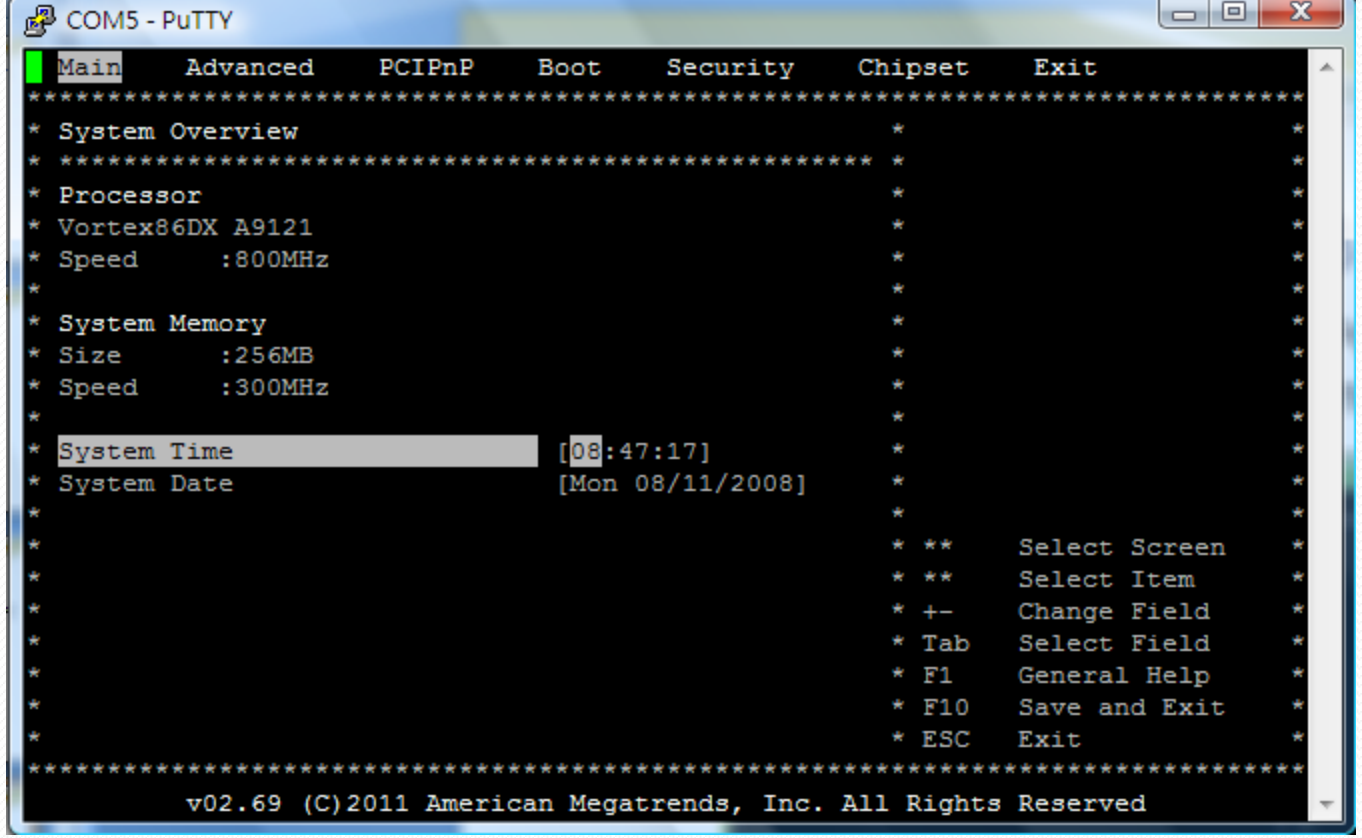

#### • Advanced  $\rightarrow$  Remote Access Configuration.

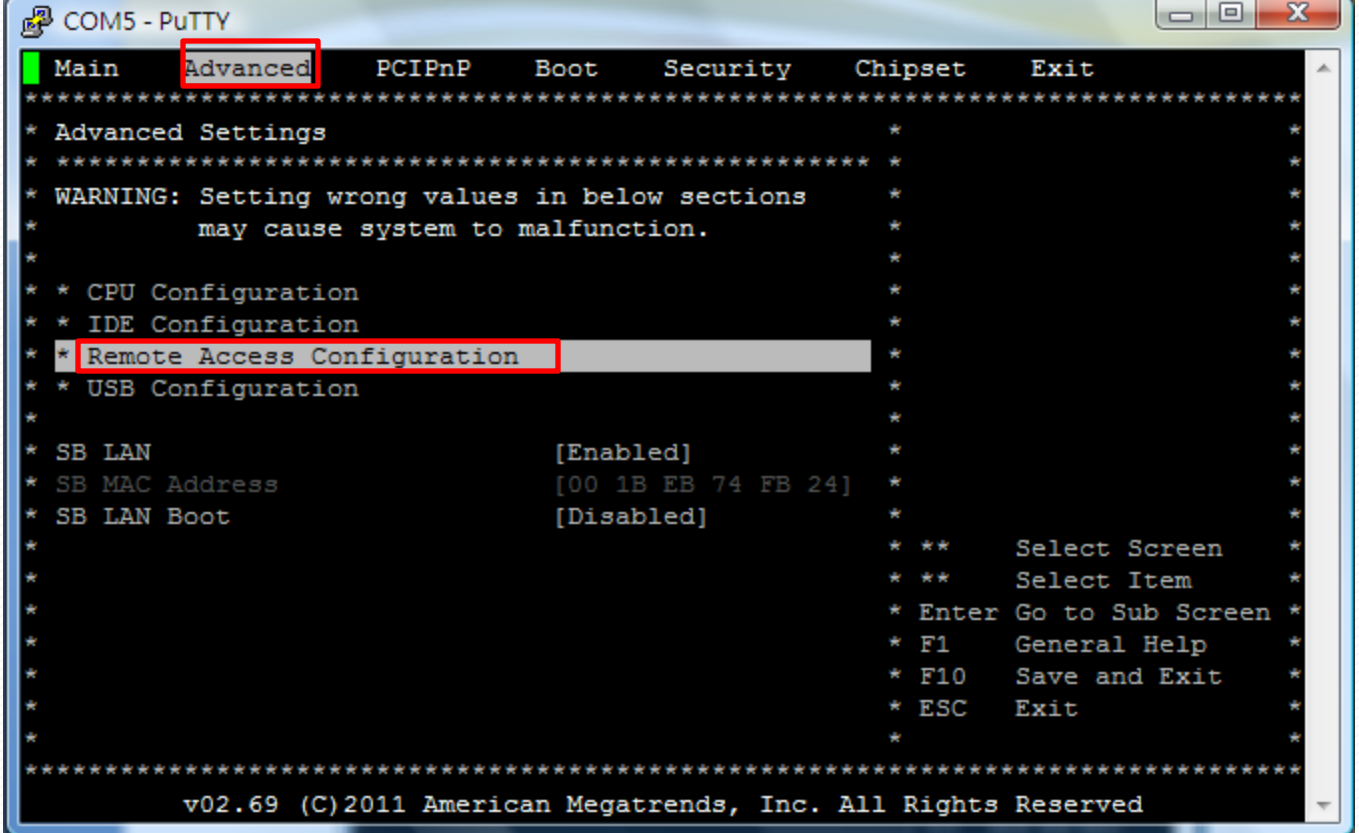

#### Remote Access  $\rightarrow$  Enable.

╱

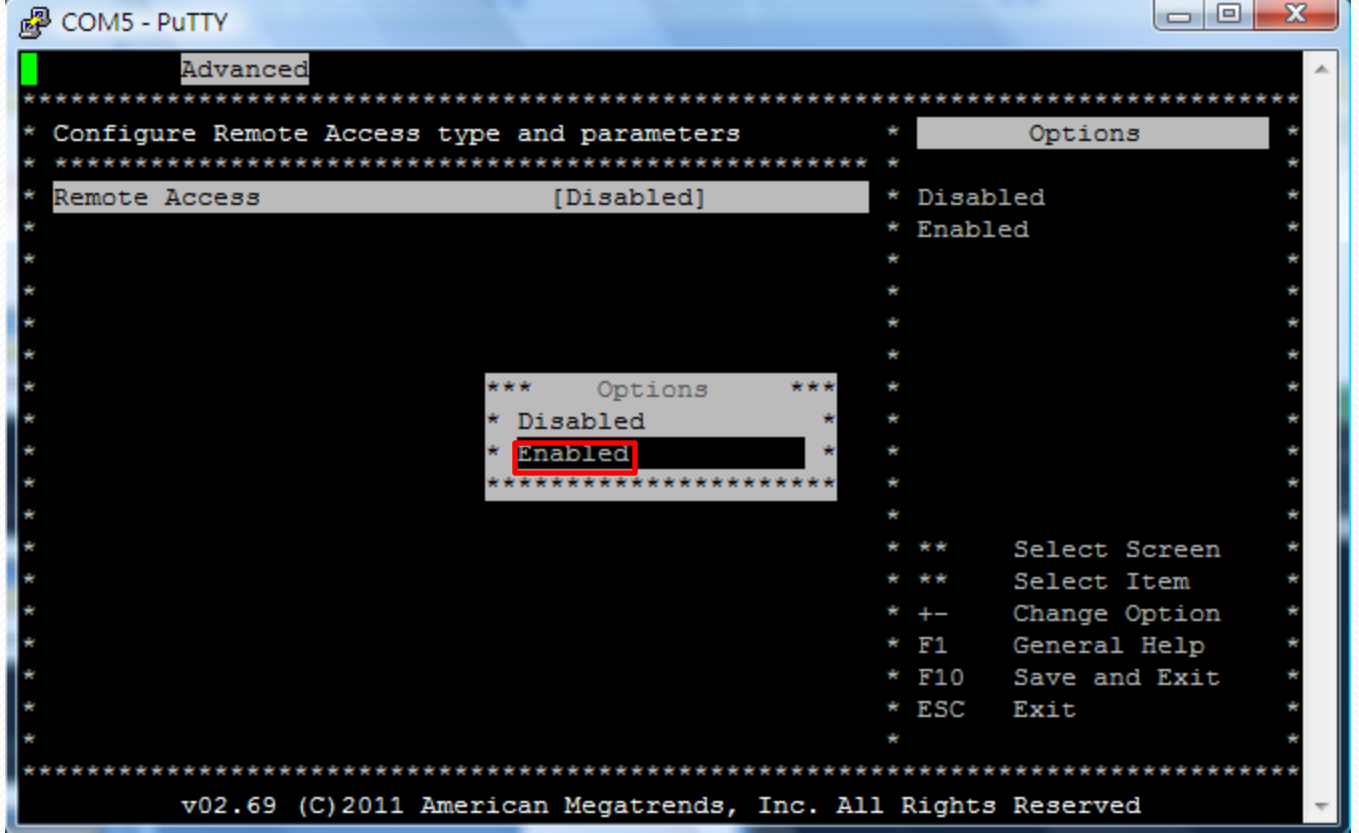

#### Change the console-redirection port settings.

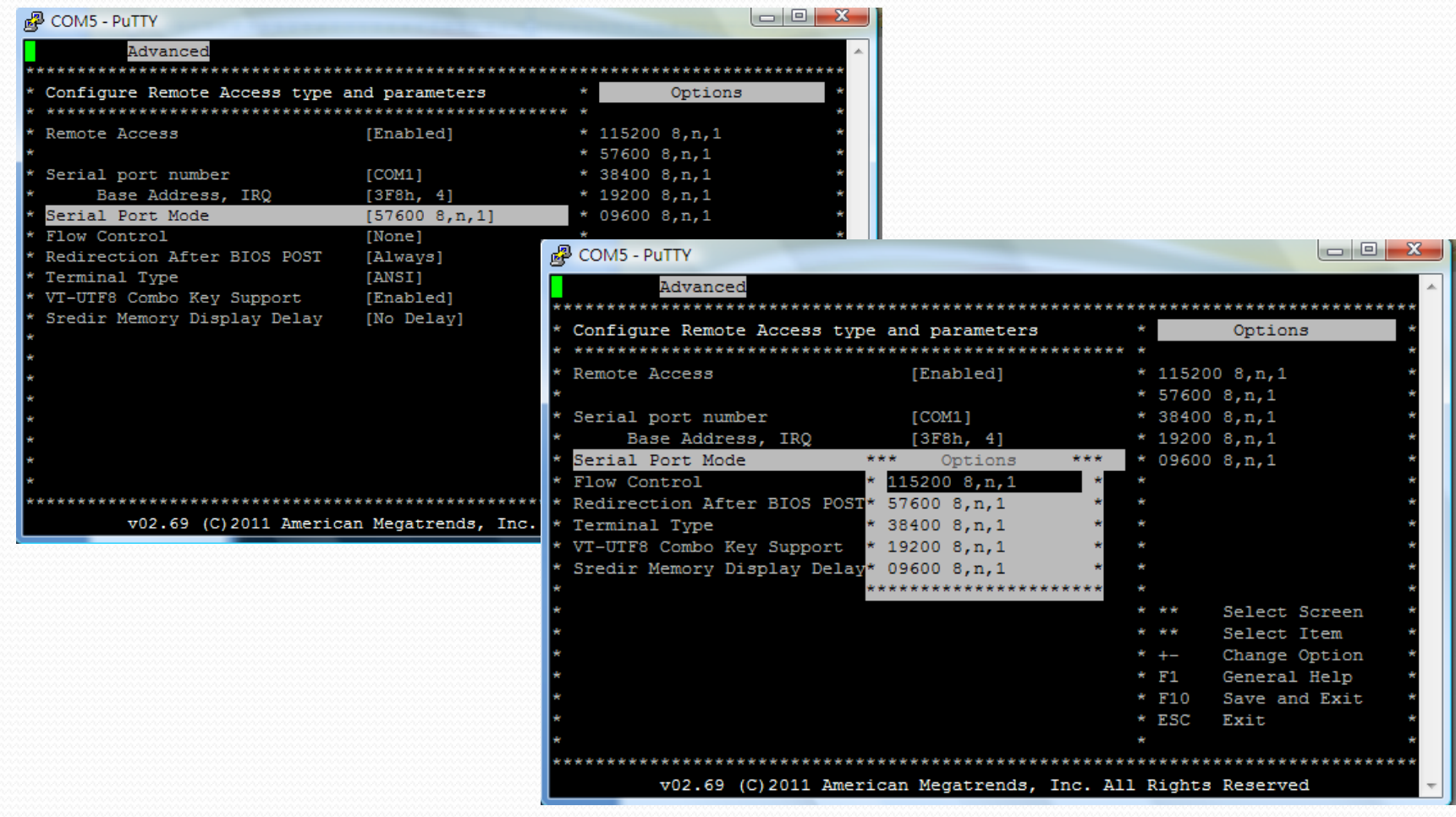

#### • (After changing your settings) Remote Access  $\rightarrow$  Disable.

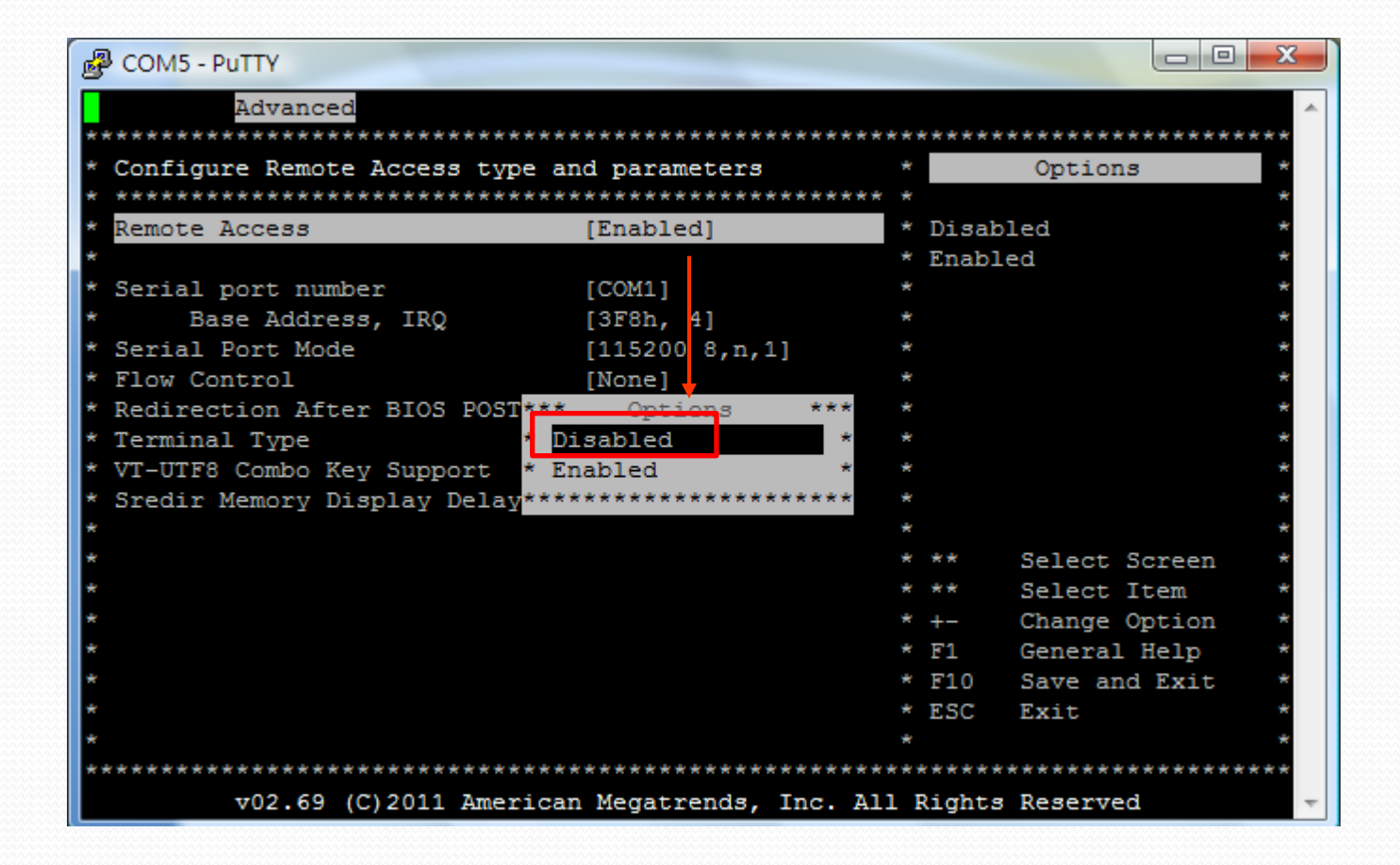

#### Save configuration changes and exit setup.

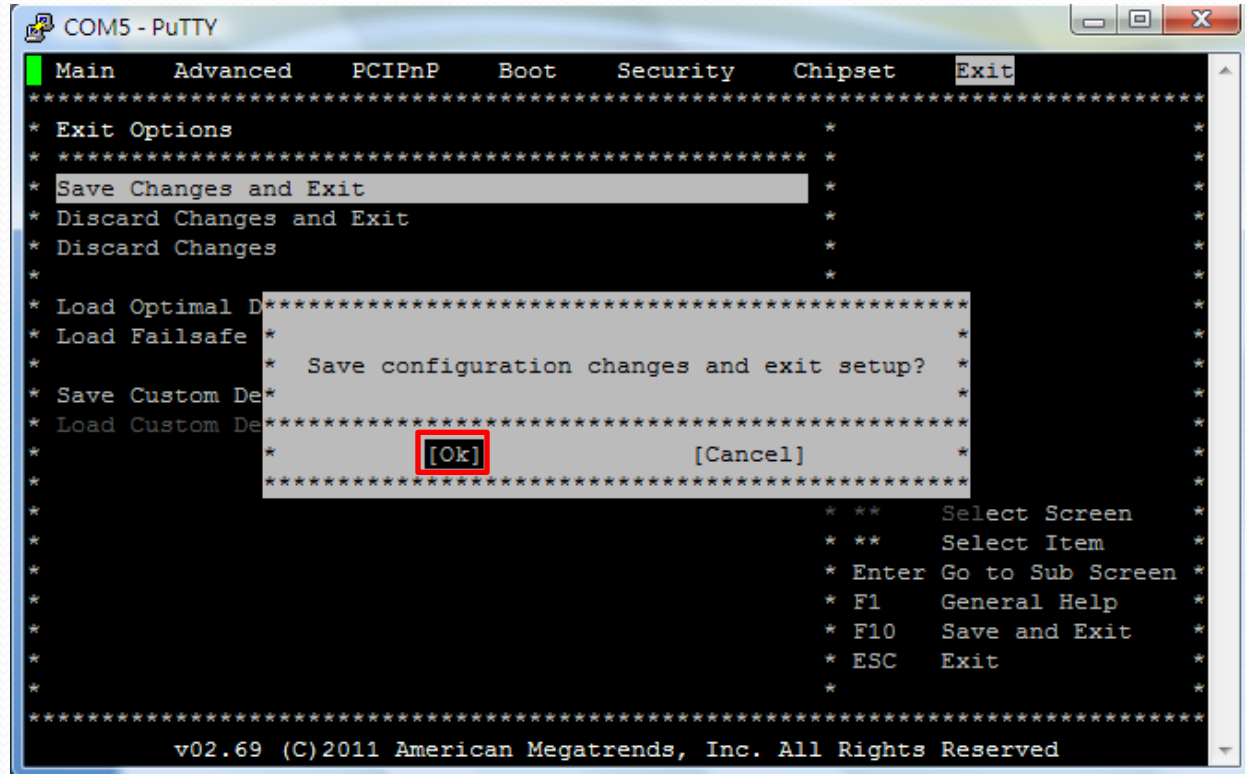

• Note that you should then reconnect to RB-050 with the new console-redirection settings.

# **How to Restore the Default Settings of Console Redirection**

### **Restore the Default Setting of Console Redirection**

- You may need to restore the BIOS default settings of console redirection If forgetting your original settings.
- Two methods to do this
	- Method 1: Using BIOS hotkey
	- Method 2: Using RB-050 BIOS Settings Rescue Tool

### **METHOD 1: Using BIOS HotKey**

- 1. Connect an USB keyboard to RB-050
- 2. Power on RB-050 and Press the "Delete" key to enter BIOS menu (ensure the ~Reset LED remain light)

![](_page_26_Picture_3.jpeg)

![](_page_26_Picture_4.jpeg)

When RB-050 enters BIOS menu, the ~Reset LED should remain light

### **METHOD 1: Using BIOS HotKey**

#### 3. Press " $F9$ "  $\rightarrow$  Press "Enter" (Load Optimal Defaults)

![](_page_27_Picture_2.jpeg)

4. Press "F10"  $\rightarrow$  Press "Enter" (Save Changes and Exit) 5. Now the console-redirection settings should be restored to default (COM1 115200bps, 1 stop bit, no parity, no flow control)

### **METHOD 2: Using RB-050 BIOS Settings Rescue Tool**

1. Download RB-050 BIOS Settings Rescue Tool from

**http://www.roboard.com/download\_ml.htm**

![](_page_28_Figure_3.jpeg)

- 2. Follow the guide in the tool to restore the RB-050's BIOS default settings.
- 3. Now the console-redirection settings should return to default (COM1 115200bps, 1 stop bit, no parity, no flow control)

# The heart of Robotics

# THANK YOU

[tech@roboard.com](mailto:tech@roboard.com) [http://www.roboard.com](http://www.roboard.com/)